# Reebok TITANIUM

IT

GUIDA UTENTE DELLA CONSOLE TITANIUM TC2.0/TC3.0/TX2.0/TXF3.0

### COMPUTER TC2.0, TC3.0, TX2.0, TXF3.0

IT

- Ruotare la manopola *i-Drive* per regolare i valori di impostazione o i livelli di resistenza; ruotarla in senso orario per aumentare e in senso antiorario per diminuire. I livelli di resistenza possono essere regolati da L1 a L20.
- Premere la manopola *i-Drive* per confermare il valore e andare al passo successivo.

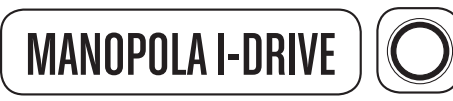

- codice UTENTE.
- Quando si è in modalità di impostazione di un programma o nello stato di pausa, premere per tornare alla selezione del programma.
- Premere e tenere premuto per 3 secondi e la console tornerà allo stato di power on.

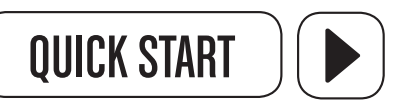

Premere per iniziare immediatamente l'esercizio in modalità manuale.

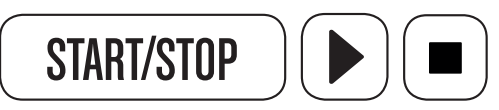

- Premere per iniziare un programma.
- Durante qualsiasi esercizio premere per mettere in pausa il programma. Tutti i valori resteranno sul display. Premere nuovamente per riprendere l'esercizio.

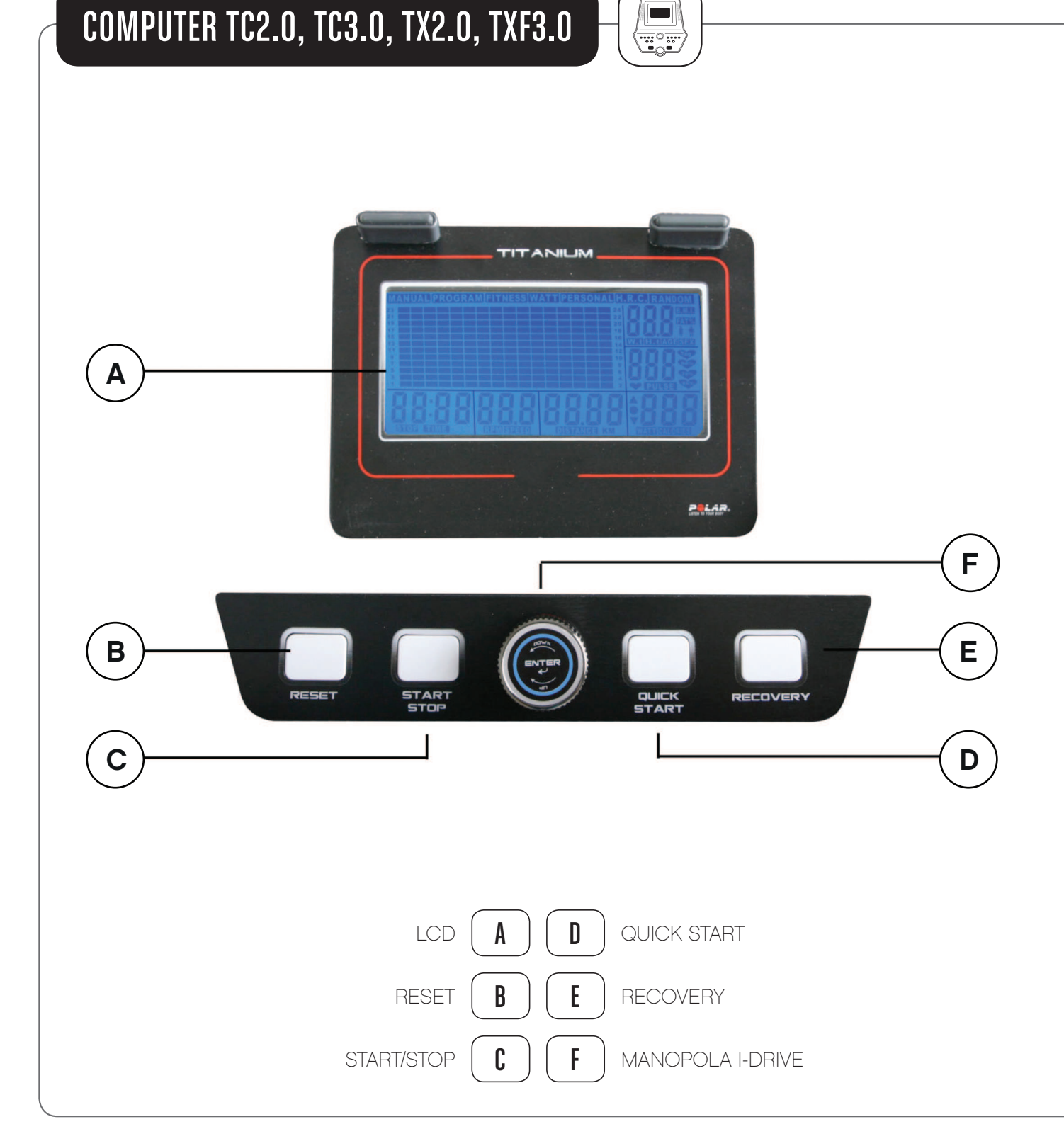

## RESET

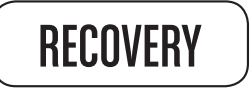

Premere per entrare in modalità test di recupero della frequenza cardiaca.

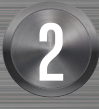

## Reebok

• Quando si è in modalità di impostazione del profilo UTENTE, premere per tornare alla selezione del

REEBOKFITNESSEQUIPMENT.COM example and the set of the set of the set of the set of the set of the set of the set of the set of the set of the set of the set of the set of the set of the set of the set of the set of the set of the set of the set of t

### FUNZIONAMENTO DEI PULSANTI

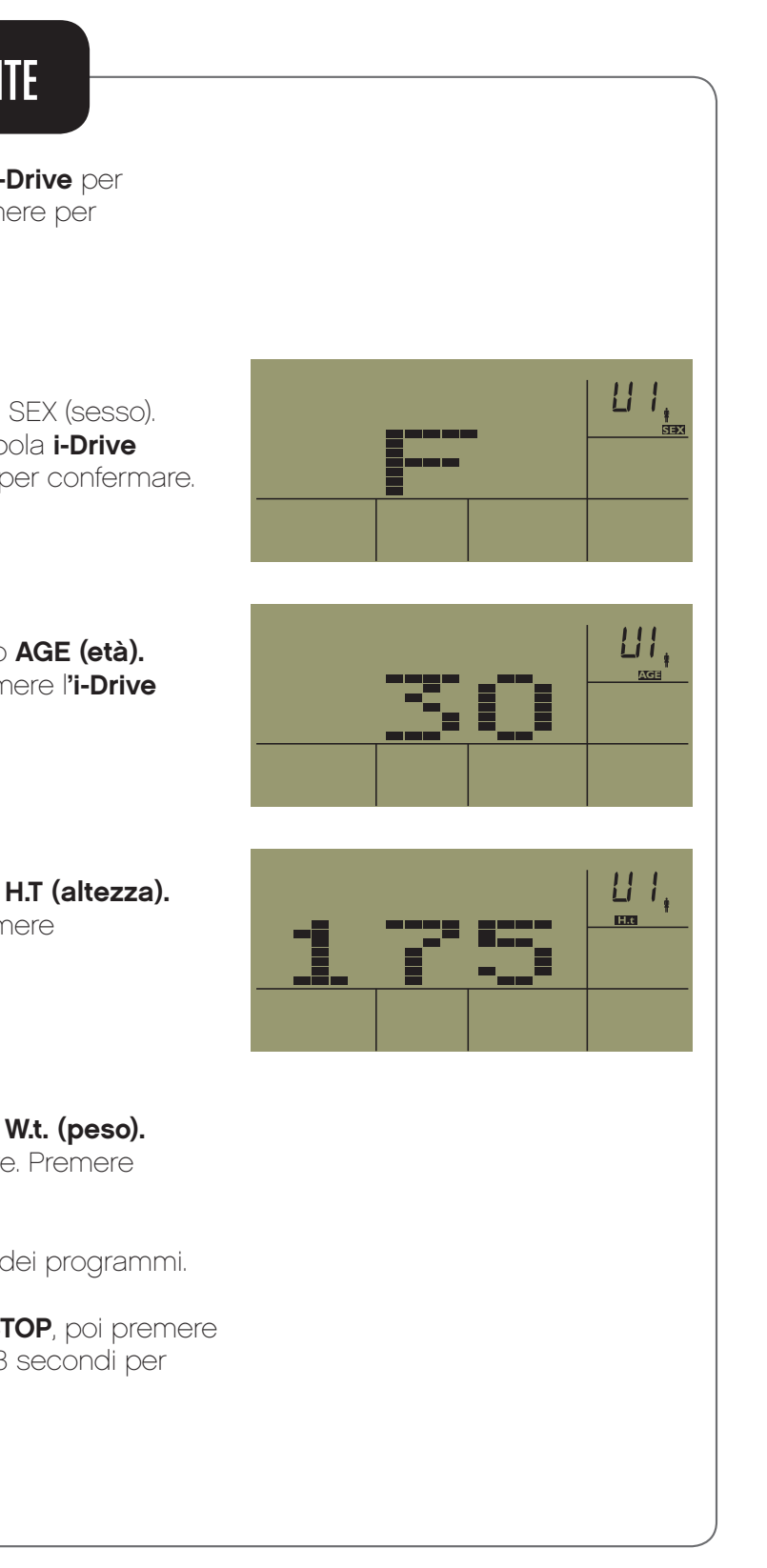

REEBOKFITNESSEQUIPMENT.COM  $\,4\,$  ) reebokfitnessequipment.com  $\,$   $\,5\,$ 

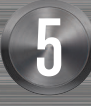

IT

#### Con lo schermo acceso, ruotare la manopola *i-Drive* per selezionare l'utente (U1, U2, U3, U4, U5) ei premere per confermare la selezione. **SESSO**  $\sqrt{m}$ Sul lato destro dello schermo verrà visualizzato SEX (sesso). Selezionare il genere facendo ruotare la manopola *i-Drive* "F" = femmina, "M" = maschio. Premere l'i-Drive per confermare. ETÀ t, ISul lato destro dello schermo verrà visualizzato AGE (età). Selezionare ruotando la manopola *i-Drive*. Premere l'i-Drive per confermare. **ALTEZZA** Sul lato destro dello schermo verrà visualizzato H.T (altezza). Selezionare ruotando la manopola *i-Drive*. Premere l' *i-Drive* per confermare. **PESO** Sul lato destro dello schermo verrà visualizzato W.t. (peso). Selezionare il peso ruotando la manopola i-Drive. Premere l'i-**Drive p**er confermare Il computer entrerà nella modalità di selezione dei programmi. Per cambiare il codice utente, premere **STOP**, poi premere<br>
e tenere premuto il pulsante **RESET** per 3 secondi per e tenere premuto il pulsante **RESET** per 3 secondi per tornare alla modalità power on. • Quando viene acceso, il computer emette un bip e visualizza per 2 secondi lo schermo intero (Figura 1). Subito dopo, entra in modalità di configurazione del profilo utente (Figura 2). • Il computer si spegne automa dopo 4 minuti di inattività .Per riattivarlo iniziare a pedalare. • Si può semplicemente premere il pulsante **QUICK START** (avvio rapido) per iniziare l'esercizio senza dover configurare i profili utente o i programmi di preselezione. È possibile regolare la resistenza in qualsiasi momento facendo ruotare la manopola *i-Drive.* J **FIGURA 1** FIGURA 2 PER COMINCIARE PER COMINCIARE CONFIGURAZIONE DEL PROFILO UTENTE

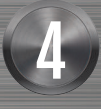

## Reebok

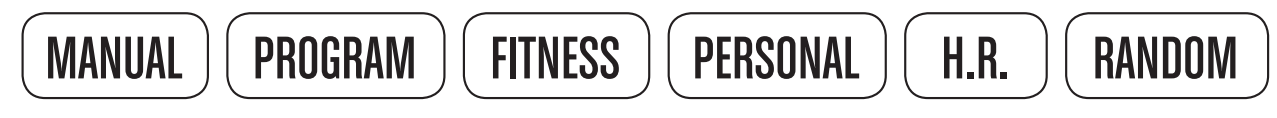

Per confermare la selezione, premere la manopola *i-Drive.* 

#### MANUAL

#### $\overline{\mathbb{O}}$ **DURATA**

Impostare la durata dell'esercizio facendo ruotare la manopola *i-Drive* oppure premendo la manopola i-Drive posta sul valore 0 per saltare la configurazione della durata. Dopo aver impostato la durata, premere la manopola *i-Drive* per confermare. Si può premere il pulsante **START** per dare inizio all'esercizio oppure per impostare la distanza, come appare qui sotto.

### **DISTANZA**

Impostare la distanza ruotando la manopola *i-Drive* oppure premere la manopola *i-Drive* per saltare la configurazione della distanza. Dopo aver fissato la distanza, premere la manopola *i-Drive* per confermare. Si può premere il pulsante **START** per dare inizio all'esercizio oppure per impostare le calorie da bruciare, come appare di seguito.

### CALORIE

Impostare le calorieda bruciare facendo ruotare la manopola *i-Drive* oppure, per saltare le calorie da bruciare, premere la manopola i-Drive. Dopo aver impostato il valore delle calorie da bruciare, premere la manopola i-Drive per confermare. Premere il pulsante START per iniziare.

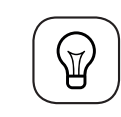

Nel programma MANUAL, la durata, la distanza e le calorieda bruciare impostate verranno contate alla rovescia fino a raggiungere 0. Qualsiasi valore non inserito verrà contato partendo da 0.

#### PROGRAM

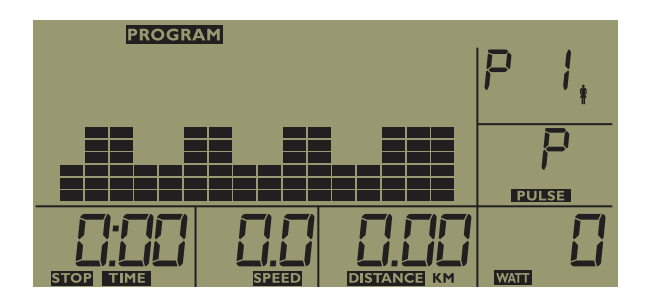

- Premere la manopola *i-Drive* per confermare la selezione di PROGRAM.
- Ruotare la manopola *i-Drive* per selezionare P1 P12. Premere per confermare la selezione.
- Dopo aver confermato il programma, entrerete in modalità di selezione dei WATT. Per regolare l'intensità dei WATT, ruotarela manopola i-Drive e premere per confermare.
- • DURATA:
- • DISTANZA:
- **CALORIE** da bruciare:
- Se necessario, i valori vengono impostati seguendo le istruzioni precedenti della modalità manuale.

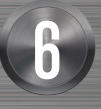

## Ree bok

REEBOKFITNESSEQUIPMENT.COM external of the set of the set of the set of the set of the set of the set of the set of the set of the set of<br>Superior set of the set of the set of the set of the set of the set of the set of the set of the set of the set

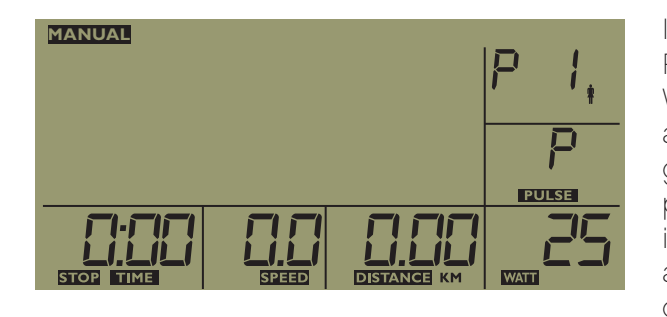

Impostare il livello dei WATT:

Ruotare la manopola *i-Drive* per regolare e impostare i WATT (resistenza). Durante l'esercizio il computer regola automaticamente la resistenza effettiva in funzione dei giri al minuto della pedalata al fine di adattarsi ai watt predefiniti. Premere la manopola *i-Drive* per confermare il valore dei Watt. Si può premere il pulsante **START** per avviare l'esercizio oppure per impostare le informazioni come appare qui sotto.

IT

#### 

#### PROGRAMMI

Selezionare il programma prescelto facendo ruotare la manopola i-Drive, sulla parte superiore dello schermo appariranno i programmi di preselezione,

1. In modalità PROGRAM la durata, la distanza e le calorie da bruciare verranno conteggiate alla rovescia sul display fino a raggiungere 0. Qualsiasi valore non inserito verrà conteggiato partendo da 0.

P1 P2 P3  $\Gamma$ 

2. Quando l'utente regola il livello di resistenza durante l'esercizio, tale livello verrà applicato all'intero programma. I segmenti restanti del programma saranno tutti aumentati di un livello di resistenza. In base a ciò, l'utente potrebbe non essere in grado di impostare al massimo il livello di resistenza in quanto gli ultimi segmenti (profilo del programma) potrebbero già essere al livello massimo di resistenza.

#### Guida ai programmi P1 - P12

 $\bigcircled{\!\!}$ 

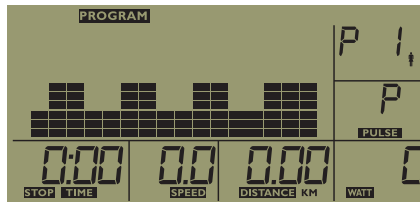

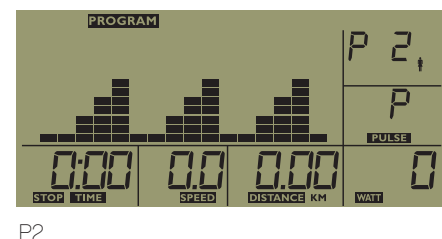

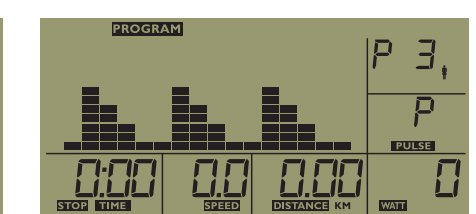

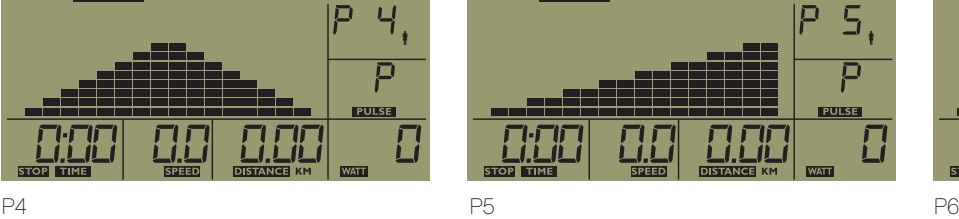

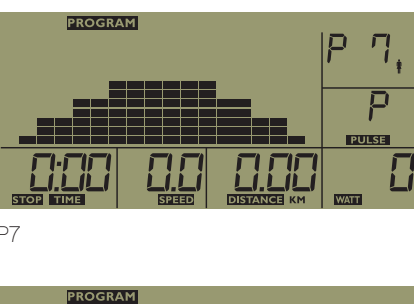

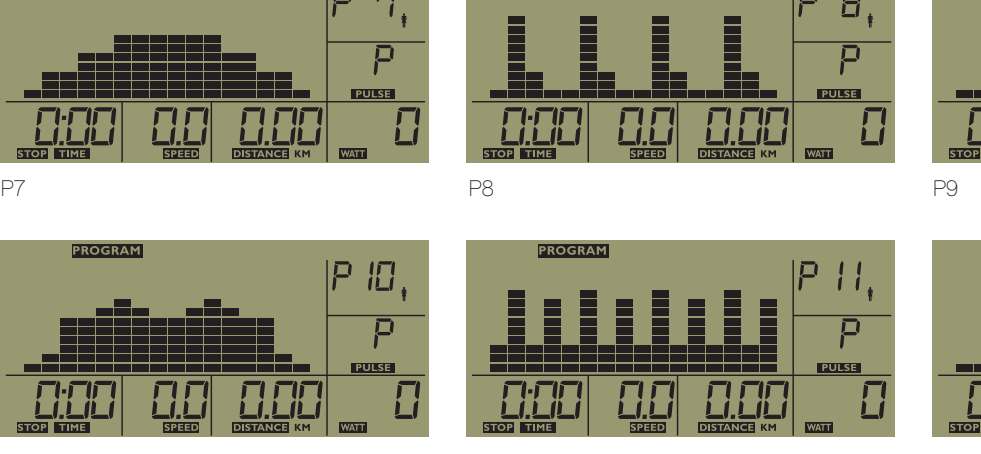

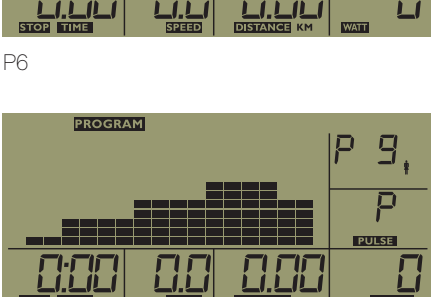

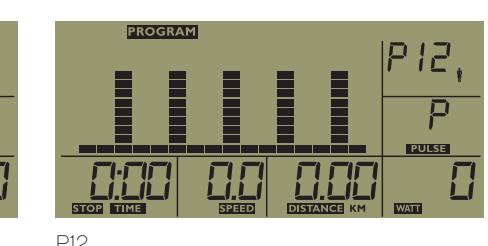

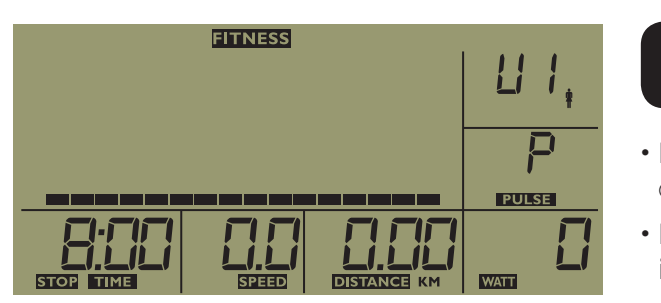

Il programma di test di fitness dura 8 minuti. Il display mostrerà il conto alla rovescia partendo da 8 minuti fino a 0. Dopo aver iniziato, posizionare entrambe le mani sui sensori delle pulsazioni e il computer rileverà la frequenza cardiaca (sono disponibili sia l'hand pulse che la fascia cardio wireless opzionale, ma se vengono rilevati entrambi i sensori di pulsazioni cardiache, la fascia wireless avrà priorità). I risultati della valutazione sono mostrati di seguito.

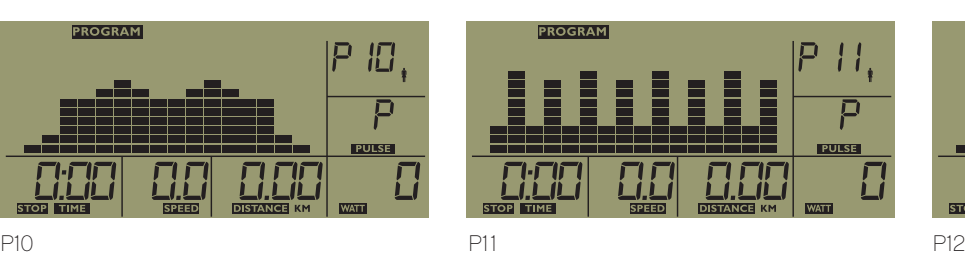

• Premere la manopola i-Drive per confermare la selezione. In modalità PERSONAL l'utente può impostare la resistenza per ciascun segmento dell'esercizio. 

REEBOKFITNESSEQUIPMENT.COM external statements of the set of the set of the set of the set of the set of the set of the set of the set of the set of the set of the set of the set of the set of the set of the set of the set of the set of the set of t

#### PERSONALE

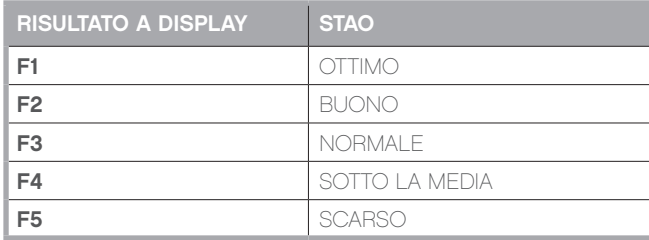

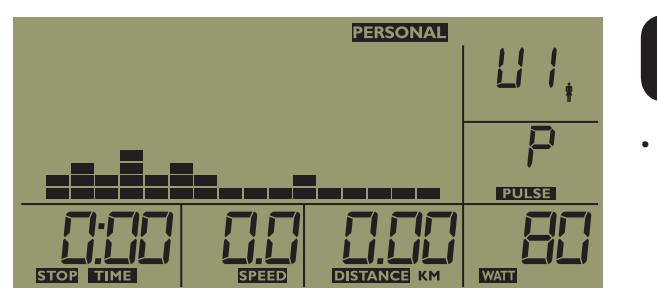

• Ruotare la manopola i-Drive per selezionare il livello di resistenza desiderato per il primo segmento. Premere l'i-Drive per confermare e passare al segmento successivo.

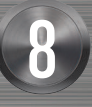

## Reebok

#### **FITNESS**

- Premere la manopola *i-Drive* per confermare la selezione di FITNESS
- Premere il pulsante **START** per iniziare il processo di test di fitness.

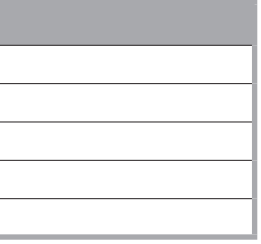

IT

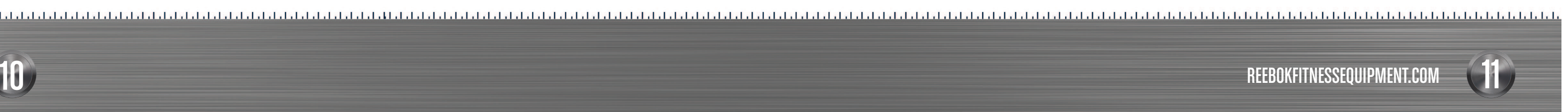

Nella modalità PROGRAM, la durata, la distanza e le calorie verranno contate alla rovescia<br>Sul display fino a raggiungere lo 0. Qualsiasi valore non inserito verrà conteggiato sul display fino a raggiungere lo 0. Qualsiasi valore non inserito verrà conteggiato partendo da 0

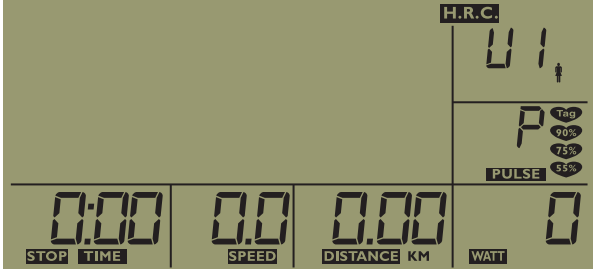

Premere la manopola i-Drive per confermare la selezione della modalità H.R.C. (controllo del battito cardiaco). 

richiede che la il segnale di frequenza cardiaca dell'utente venga monitorato durante l'esercizio.

Per tutta la durata dell'esercizio si prega di utilizzare i sensori hand pulse o la fascia cardio wireless (opzionale). Selezionare i livelli della frequenza cardiaca basati su una percentuale della frequenza cardiaca massima. 220 - l'età = max frequenza cardiaca massima.

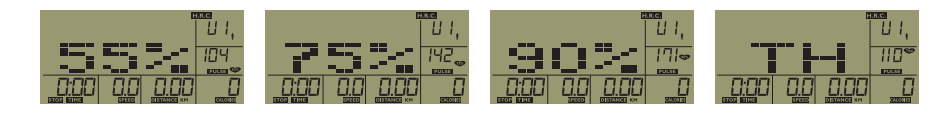

Ruotare la manopola i-Drive per impostare i livelli di frequenza cardiaca al: 55%, 75% o 90%, Tag (Target Heart Rate in BPM). Premere l'i-Drive per confermare. Durante il programma H.R.C., il computer rileva la frequenza cardiaca degli utenti ogni 30 secondi. Il computer mantiene il livello di resistenza esistente se la frequenza cardiaca dell'utente è compresa tra +/-4 della frequenza cardiaca prefissata. La resistenza aumenta automaticamente di 1 livello se il valore della frequenza cardiaca dell'utente (BPM) è al di sotto della frequenza cardiaca prefissata ed è compresa entro un intervallo di -10. La resistenza diminuisce automaticamente di 1 livello se il valore della frequenza cardiaca dell'utente (BPM) è al di sopra della frequenza cardiaca prefissata ed è compresa entro un intervallo di +11. La resistenza aumenta automaticamente di 2 livelli se il valore della frequenza cardiaca dell'utente (BPM) è al di sotto della frequenza cardiaca prefissata ed è compresa entro un intervallo di -11 o inferiore.

La resistenza diminuisce automaticamente di 2 livelli se il valore della frequenza cardiaca dell'utente (BPM) è al di sopra della frequenza cardiaca prefissata ed è compresa entro un intervallo di +11 o superiore.

H.R.C. (HEART RATE CONTROL)

III 55% della frequenza cardiaca massima personale. La frequenza cardiaca prefissata: BPM = (220 -l' età dell'utente) x 55%. Dopo aver premuto la manopola i-Drive per confermare la selezione, la console entra in modalità di configurazione della durata dell'esercizio. Seguire le informazioni precedenti per impostare la Durata, la Distanza o le calorie durante l'allenamento.

In questa modalità, è possibile impostare la frequenza cardiaca in BPM.

Premere la manopola i-Drive per confermare la selezione del Tag,, quindi ruotare la manopola i-Drive per impostare la frequenza cardiaca prefissata in BPM e premere per confermare. La console entrerà nella modalità di configurazione della durata dell'esercizio. Seguire le informazioni precedenti per impostare la Durata, la Distanza o le calorie durante l'allenamento.

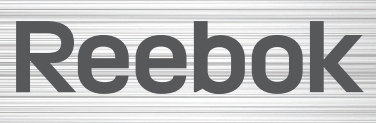

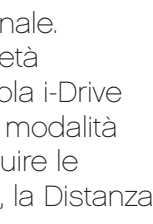

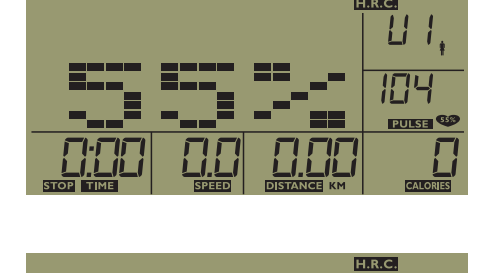

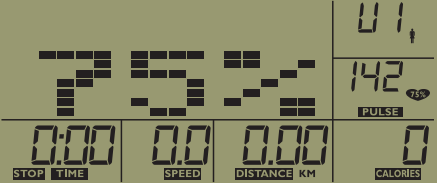

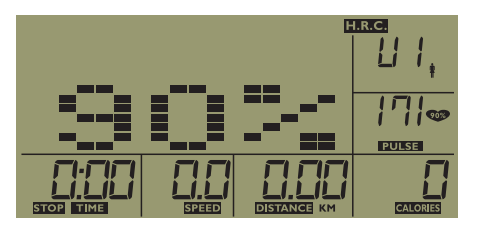

88 F.

 $112<sup>o</sup>$ 

#### TARGET HEART RATE 55%

### TARGET HEART RATE 75%

Il 75% della frequenza cardiaca massima personale. La frequenza cardiaca prefissata BPM = (220 - l'età dell'utente) x 75%.

### TARGET HEART RATE 90%

Il 90% della frequenza cardiaca massima personale. La frequenza cardiaca prefissata BPM  $= (220 -$ l'età dell'utente) x 90%.

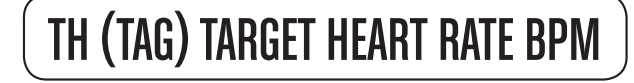

IT

• Sequire queste istruzioni per tutti i segmenti. Dopo averli completati, premere e tenere premuto l'i-Drive per 3 secondi per memorizzare. Poi potrete entrare in modalità di selezione della durata.

- $\cdot$  DURATA:
- • DISTANZA:
- **CALORIE** da bruciare

Se necessario, impostare i valori seguendo le istruzioni precedenti della modalità manuale.

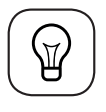

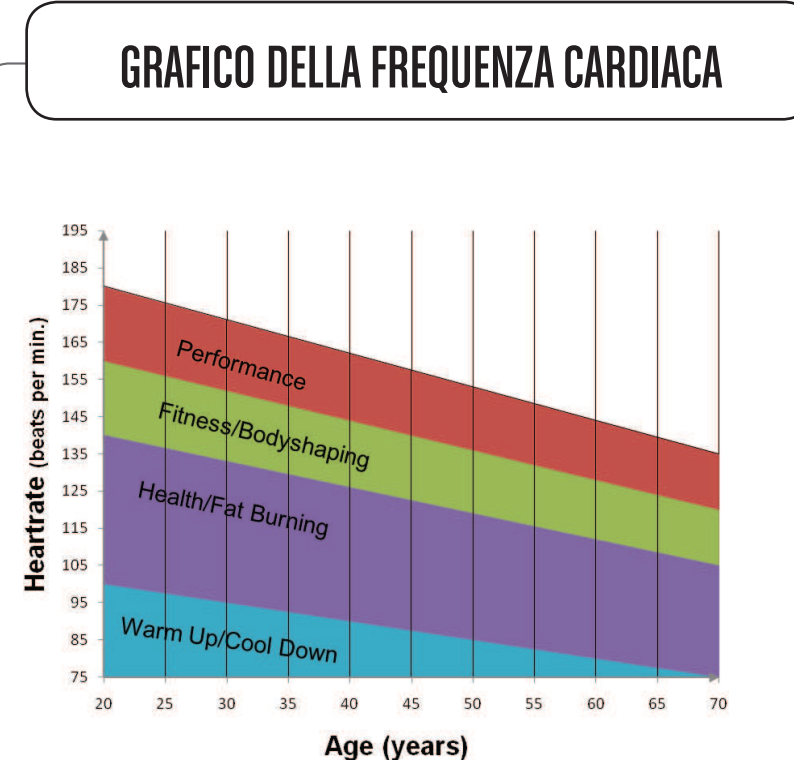

Si può calcolare la frequenza cardiaca per il vostro allenamento nel modo seguente:

Frequenza cardiaca massima = 220 meno l'età

Per impostare diversi tipi di allenamento, bisogna allenarsi con le seguenti percentuali di frequenza cardiaca massima:

Esempio:

Avete 25 anni e volete allenarvi per il target Fitness: 220 - 25 = 195

70% di 195 = 136,5

 $80\%$  di  $195 = 156$ 

La frequenza cardiaca prefissata dovrebbe essere compresa tra 136,5 e 156 battiti al minuto.

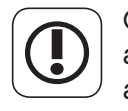

Questi dati hanno solamente un valore di riferimento. Per stabilire l'intensità del vostro allenamento individuale o se avete qualche problema di salute, prima di cominciare ad allenarvi siete pregati di consultare il vostro medico.

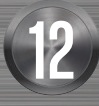

## Ree bok

Premere la manopola *i-Drive* per confermare la selezione. In questa modalità il computer selezionerà in maniera casuale la resistenza di ogni segmento di esercizio. Dopo essere entrati in modalità RANDOM, è possibile seguire le informazioni precedenti per impostare la Durata, la Distanza o le Calorie.

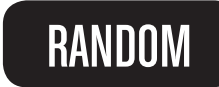

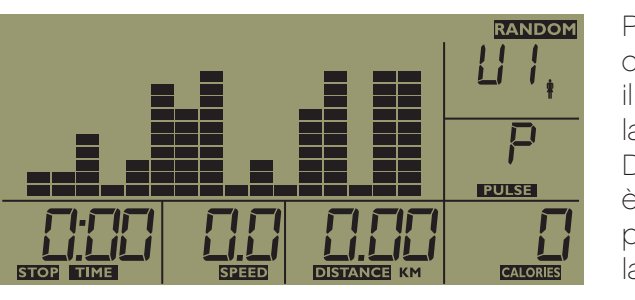

## TEST DI RECUPERO

- In ogni modalità, si può premere il tasto RECOVERY (Recupero) per entrare in modalità di test di recupero. Questa modalità serve per verificare le frequenza cardiaca di recupero dell'utente Subito dopo aver premuto il pulsante RECOVERY, si prega di utilizzare i sensori hand pulse o la fascia cardio (se disponibile).
- (1) Nei primi 10 secondi, la console rileva il segnale della frequenza cardiaca dell'utente. Se la console non riceve il segnale della frequenza cardiaca dell'utente nei primi 10 secondi, questo programma si interrompe e si spegne.
- (2) Se la console riceve il segnale della frequenza cardiaca dell'utente nei primi 10 secondi, entra per 60 secondi in modalità test di recupero. Il display mostrerà il conto alla rovescia partendo da 60 secondi. La Figura 2-1 mostra lo schermo durante il test di recupero. Nei 60 secondi del test di recupero, si prega di utilizzare i sensori hand pulse o la fascia cardio(se disponibile). Quando si arriva a zero, appare il risultato del test, come nella figura 2-2.

SALUTE/BRUCIA GRASSI: 50 – 70% DELLA VOSTRA MASSIMA FREQUENZA CARDIACA STATO DI FORMA/SCOLPITURA DEL CORPO:  $\vert$  70 – 80% della vostra massima frequenza cardiaca ELEVATE PRESTAZIONI: | 80 - 90% DELLA VOSTRA MASSIMA FREQUENZA CARDIACA

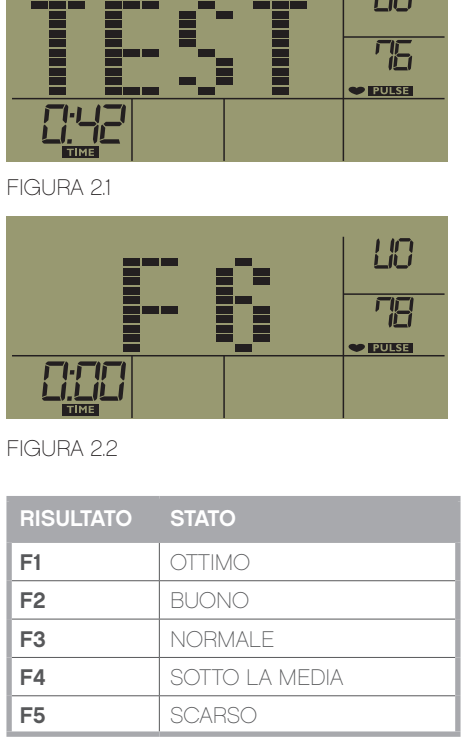

 $1 - 1.02$ 

REEBOKFITNESSEQUIPMENT.COM are the contract of the set of the contract of the set of the set of the set of the set of the set of the set o<br>The set of the set of the set of the set of the set of the set of the set of the set of the set of the set of

#### PANORAMICA DI CONFIGURAZIONE DELLA CONSOLE

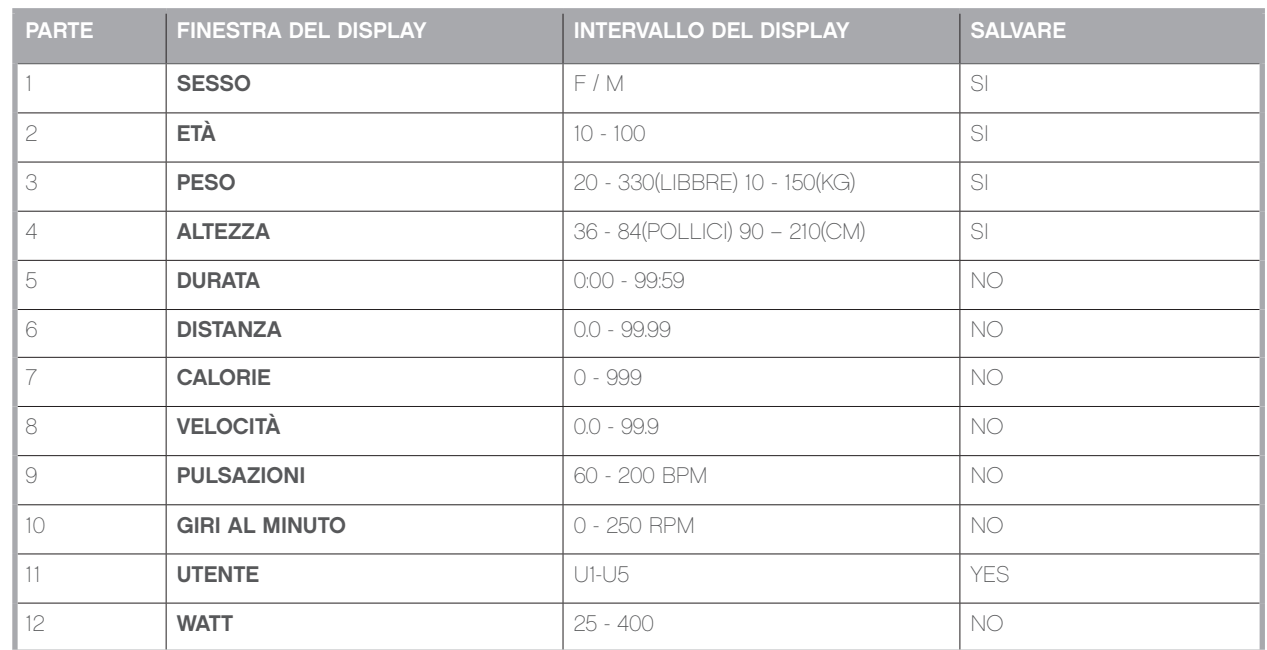

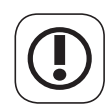

 $\bigcircled{\!\!}$ 

ATTENZIONE I sistemi di monitoraggio della frequenza cardiaca possono essere imprecisi. Un'intensità esagerata può causare gravi lesioni o la morte. Se vi sentite affaticati interrompete immediatamente l'esercizio.

Si prega di notare: la macchina è stata impostata in fabbrica in chilometri orari.

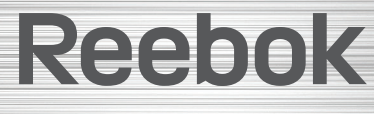

REEBOKFITNESSEQUIPMENT.COM exponent that the set of the set of the set of the set of the set of the set of the set of the set of the set o<br>The set of the set of the set of the set of the set of the set of the set of the set of the set of the set of

reebokfitnessequipment.com/productsupport